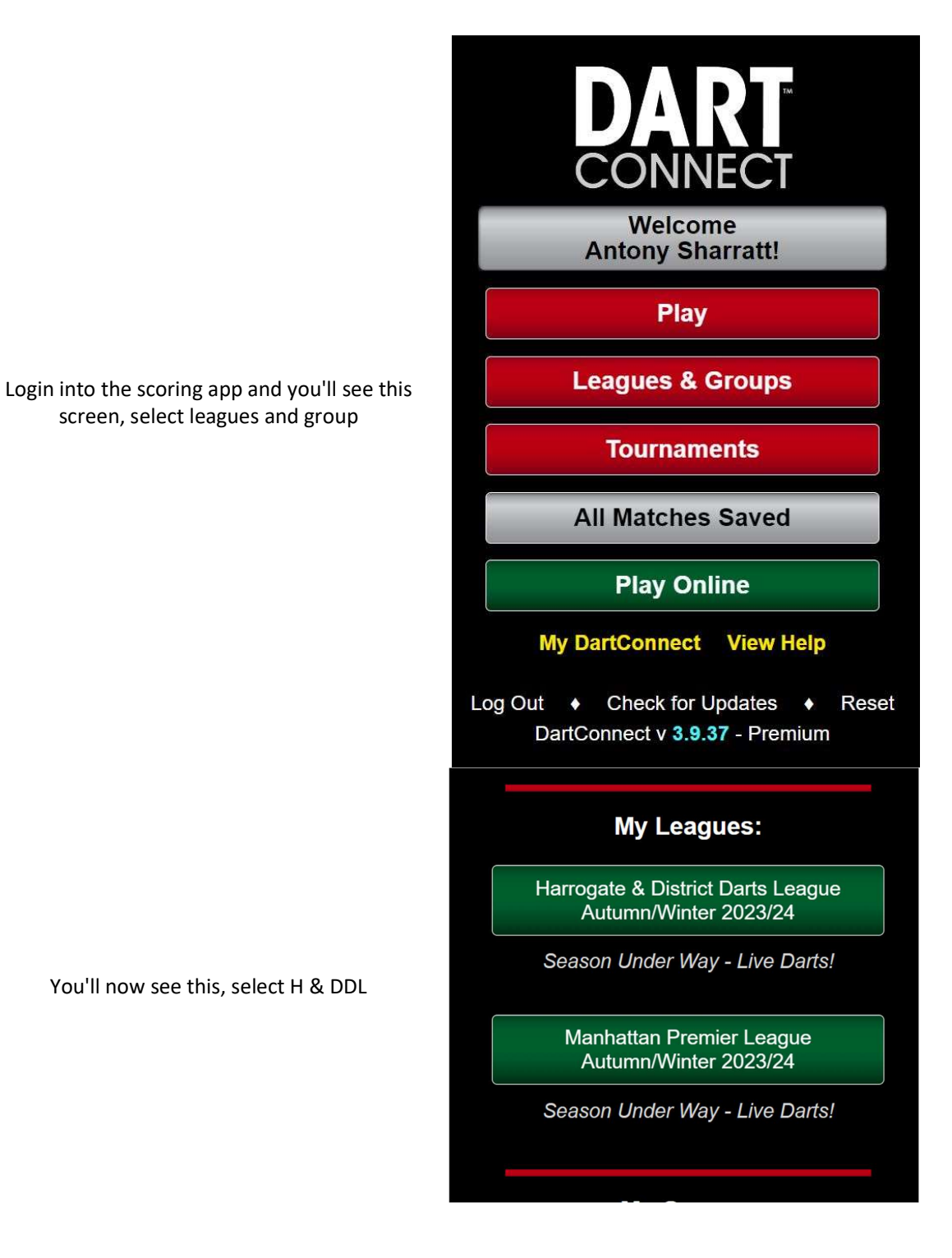

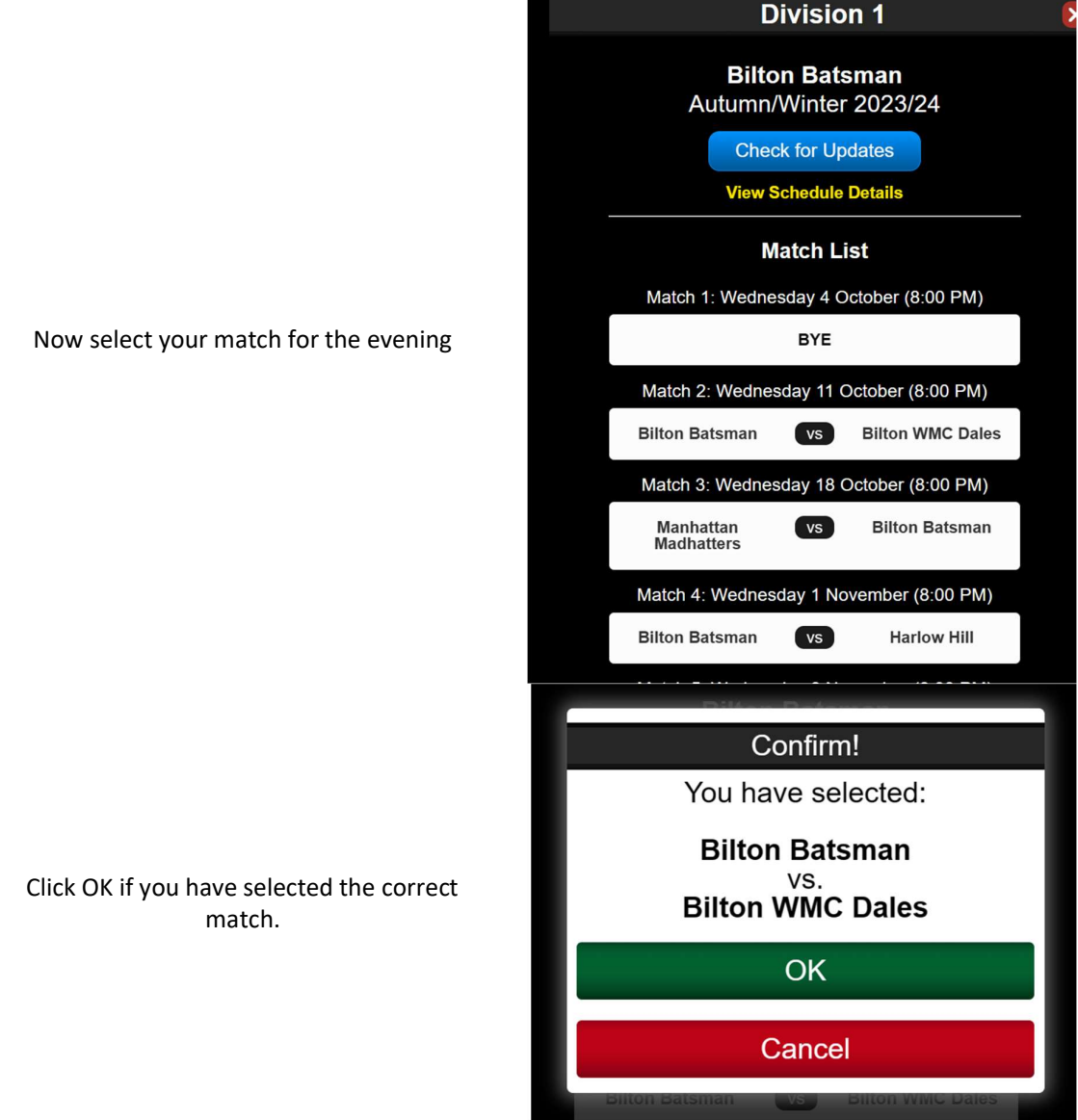

All players eligible to play will be displayed. Once the draw for playing position has been done select the first two players (HOME on the LEFT / AWAY on the RIGHT)

Select the format (you have to do this for every set), then Continue, next select the player with the off which will be the AWAY team

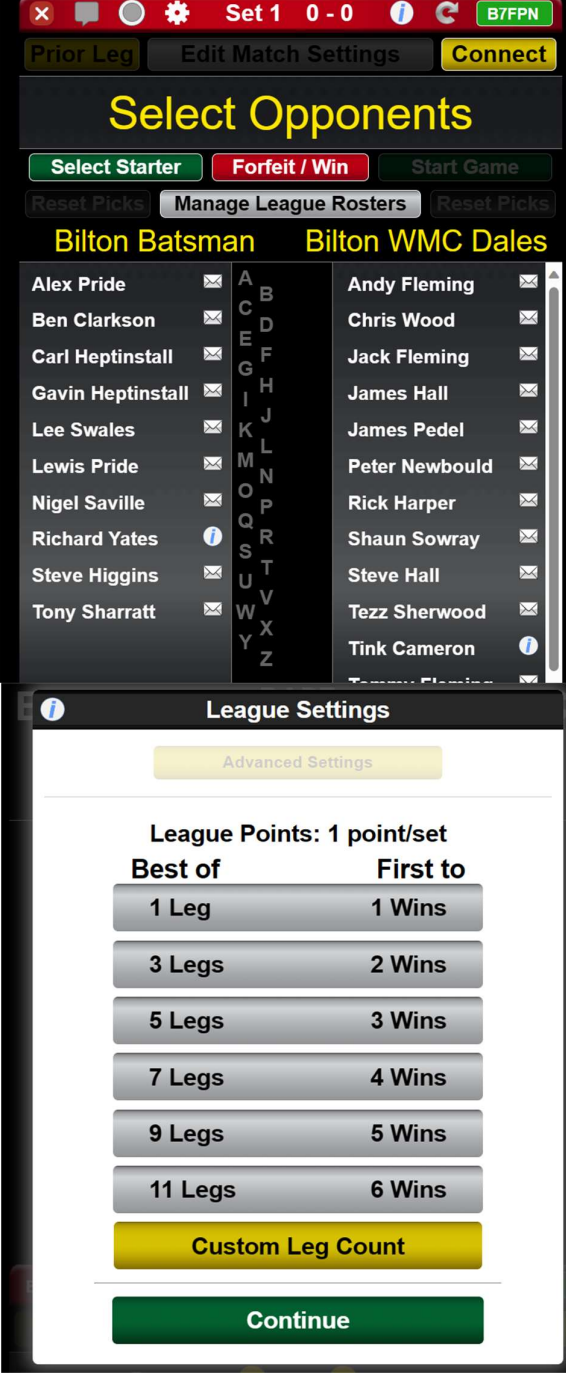

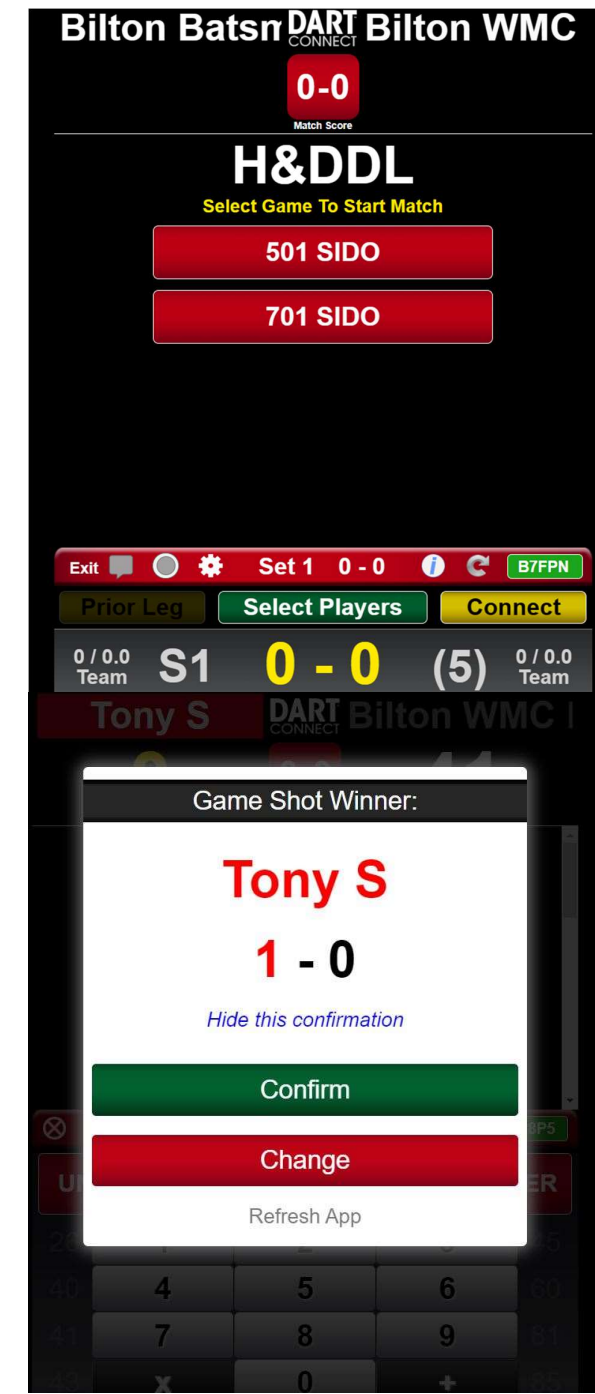

Press 501 SIDO (701 Pairs Div 2 only) and you'll be on the scorer (which I assume you all know how to use by now).

At the end of the leg you see this (I hide this on the first time it's shown and you don't see it again).

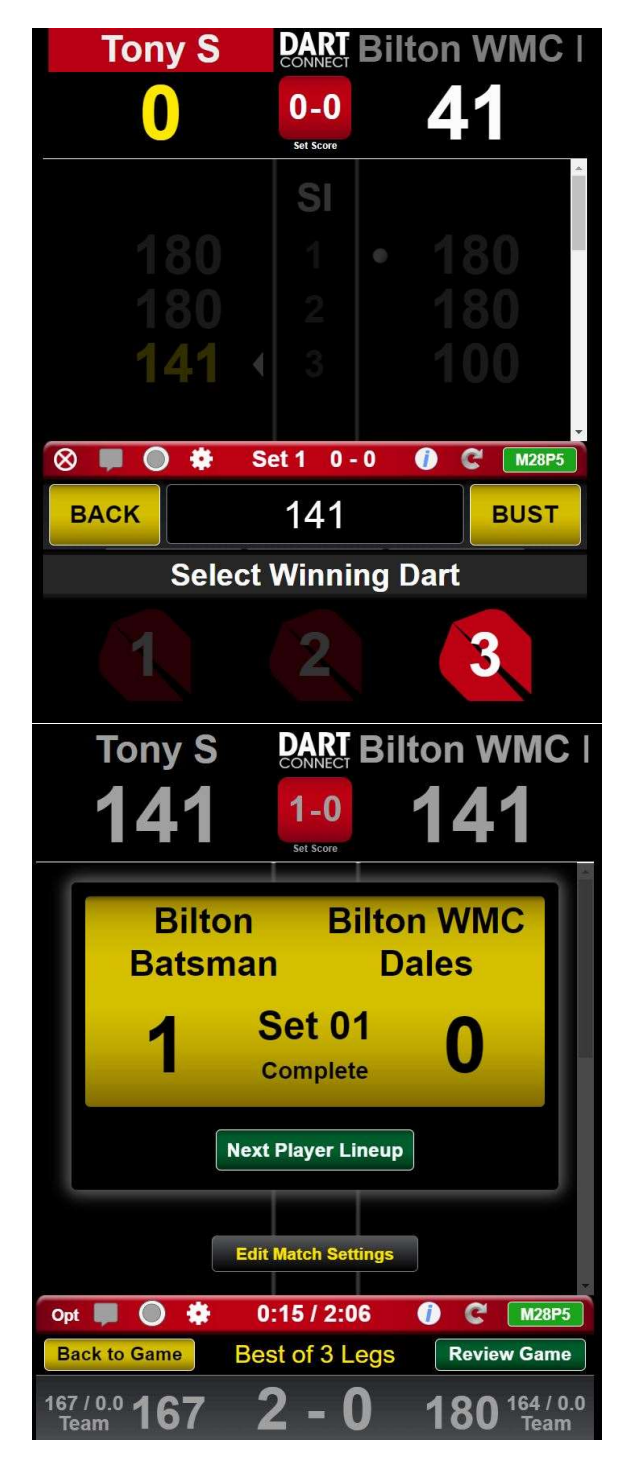

Select the number of darts used to finish and screen will auto refresh for the next leg.

Match ends and you see this, press Next Player Line-up and select the next two players, and so and so forth until all singles have been played.

Pairs is the same as singles, but you select two players from each side

You then have the option to choose the throwing order for recording pairs stats, you do not need to do this until the score has been hit

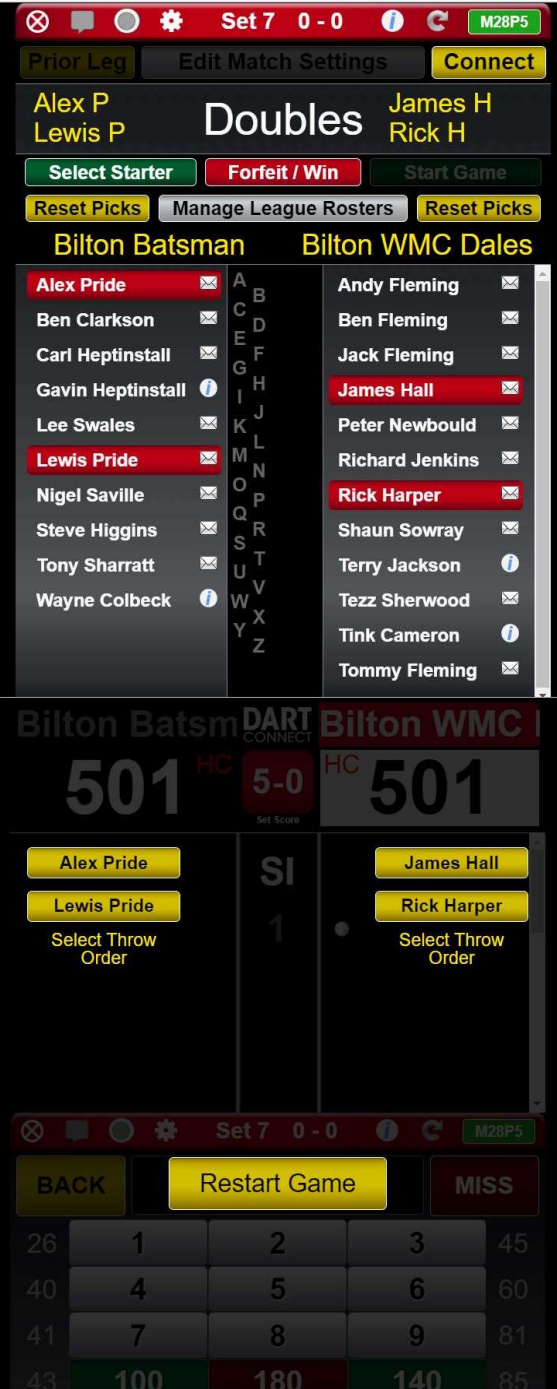

And you can enter the first score before confirming the order the throwing order of the other pairing. Continue through all pairs matches until completed.

After the pairs matches are completed this screen appears, press SAVE MATCH, then on the next screen exit

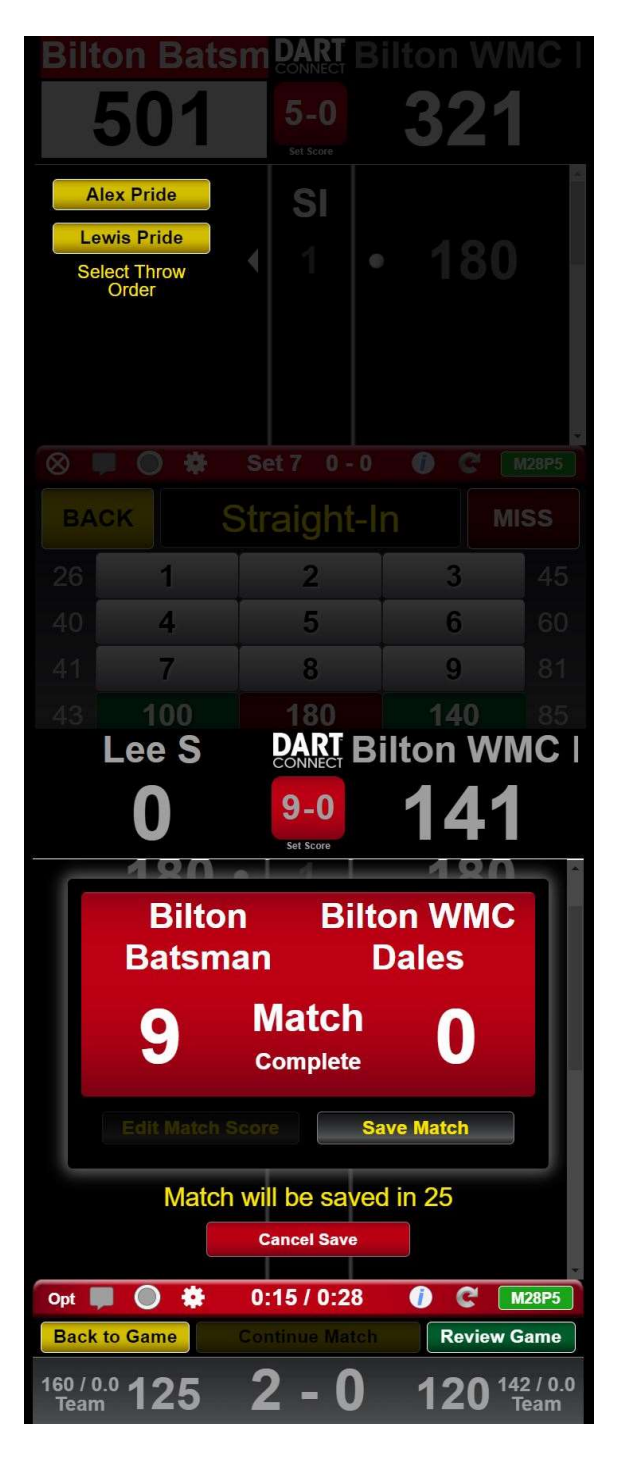